# **DARcorporation News**

**May 2017**

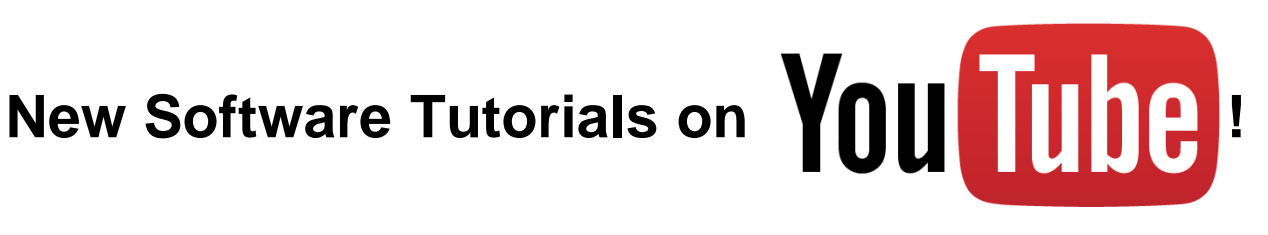

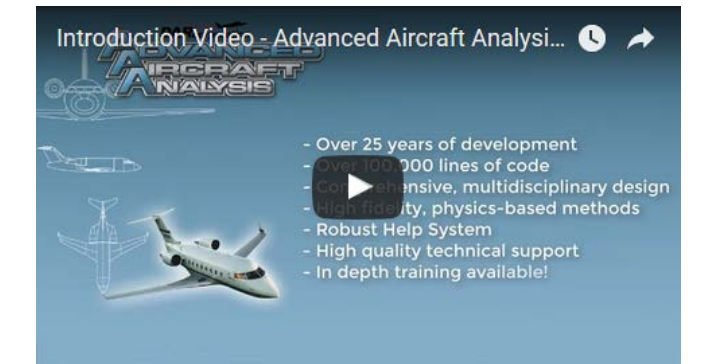

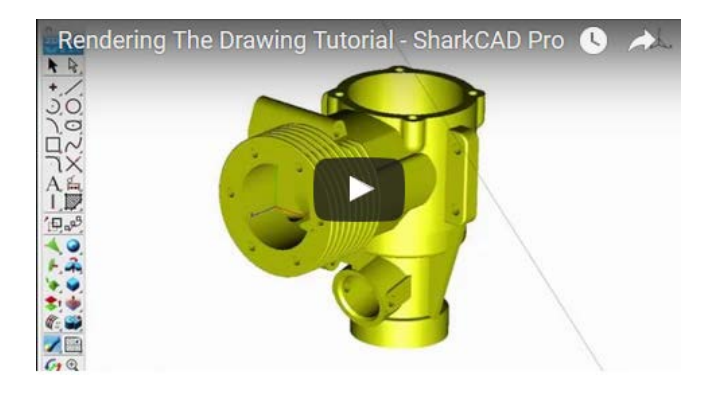

Import Airplane Tutorial - #12 Geometry Tools

- ロコスタックスの場合<br>- ココストランクストランス

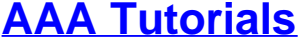

**[AAA Tutorials](http://www.darcorp.com/Software/AAA/Tutorials/)**

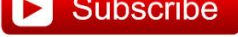

- Introduction Video
- How to Use AAA
- How to Input Fuselage Geometry from AAA Import Files
- How to Input Fusealge Geometry from AAA Examples
- How to Input Fuselage Geometry from CAD
- and more!

- Setting Up the Drawing Space
- Drawing 2D Shapes
- Drawing in 3D
- Modifying 3D Solids
- Rendering the Drawing
- and more!

## **[SharkCAD Pro Tutorials](http://www.darcorp.com/Software/Shark/AeroPack_Tutorials/)**

### **[AeroPack Tutorials](http://www.darcorp.com/Software/Shark/AeroPack_Tutorials/)**

- Fuselage Creation Series
- Wing and Empennage Creation Series
- Nacelle/Pylon Creation Series
- Analysis Tools Series
- Geometry Tools Series
- and more!

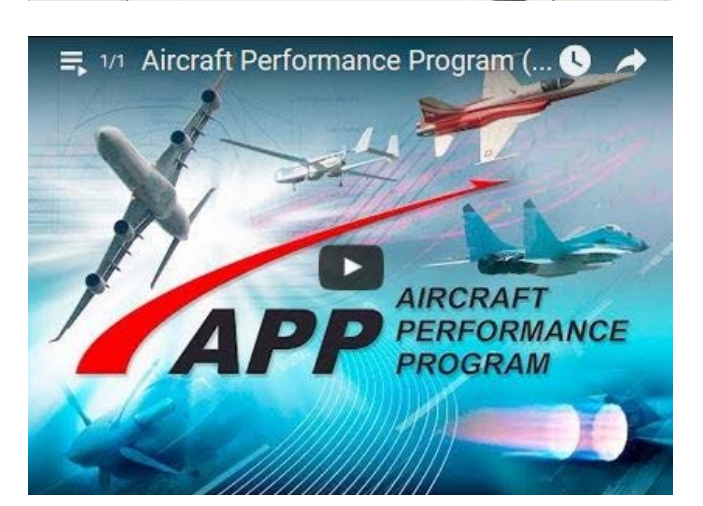

### **[APP Tutorials](http://www.darcorp.com/Software/APP/Tutorial/)**

• Introduction to Aircraft Performance Program (APP)

Subscribe to our YouTube channel to stay up to date on all of the latest tutorials!

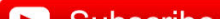

#### **New! AAA Import Files [for Fast Geometry Input](http://www.darcorp.com/Software/AAA/Import_Files/)**

Advanced Aircraft Analysis software users can now download pre-defined fuselage and nacelle files that are ready to import into AAA. These files can be used to expedite your airplane design and analysis by giving you a base geometry that you can keep or customize to your specific requirements. Tutorial: [How to Input Fuselage Geometry from AAA](https://youtu.be/rVmZ_I3Ocp4?list=PLP6oIYMsySb9FtwQoy9-nJBSQieoWkdrF) [Import Files](https://youtu.be/rVmZ_I3Ocp4?list=PLP6oIYMsySb9FtwQoy9-nJBSQieoWkdrF)

The *AAA Body Geometry Import File* allows users to enter the spline coordinates that define the body geometry (fuselage, nacelle, stores, etc.) of an airplane and create a AAA import file in just a few steps. Tutorial: [How to Input](https://youtu.be/QE5wEj2qtmU?list=PLP6oIYMsySb9FtwQoy9-nJBSQieoWkdrF) [Fuselage Geometry from CAD](https://youtu.be/QE5wEj2qtmU?list=PLP6oIYMsySb9FtwQoy9-nJBSQieoWkdrF)

Our collection of over 50 [AAA airplane example](http://www.darcorp.com/Software/AAA/Examples/) files allow the user to pick and choose geometry from over 50 different airplanes to simplify the process of AAA geometry input. Tutorial: How to Input [Fuselage Geometry from AAA](https://youtu.be/Bjrd0Inqa2Y) **[Examples](https://youtu.be/Bjrd0Inqa2Y)** 

These new tools will simplify the geometry input and save users valuable time when developing their AAA models!

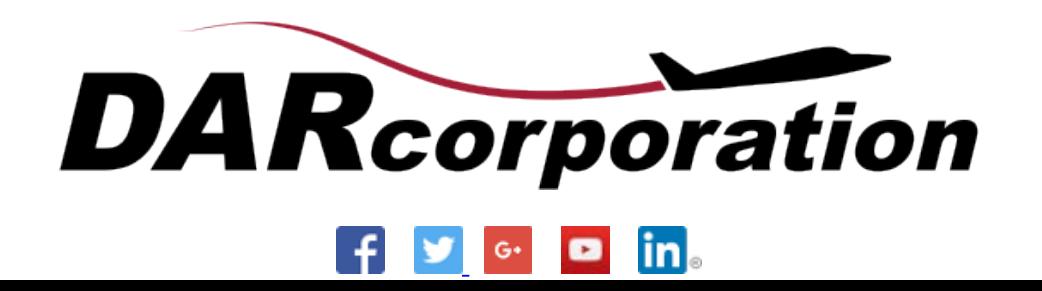